<span id="page-0-0"></span>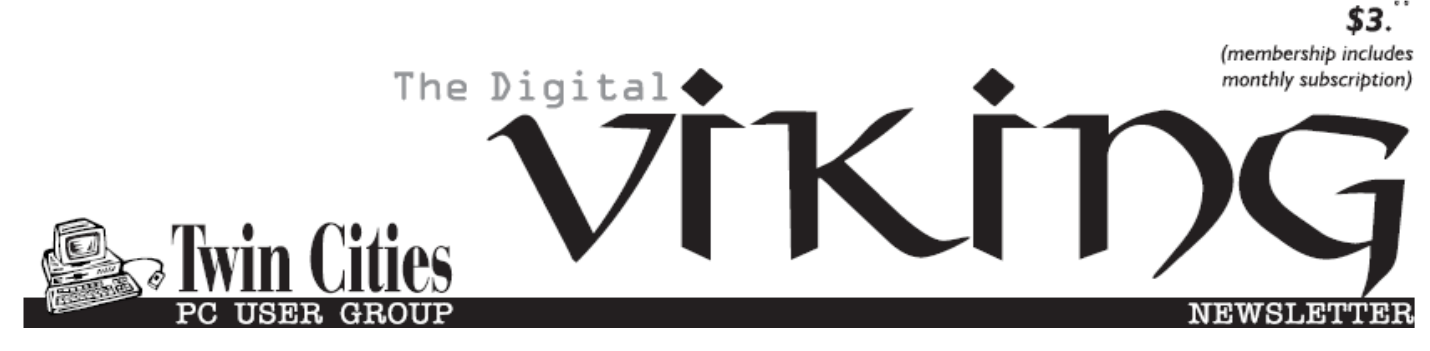

**Minneapolis & St. Paul, Minnesota USA • Vol. 36 No.9 • April 2016**

*TC/PC Exists to Facilitate and Encourage the Cooperative Exchange of PC Knowledge and Information Across All Levels of Experience*

### **April 2016**

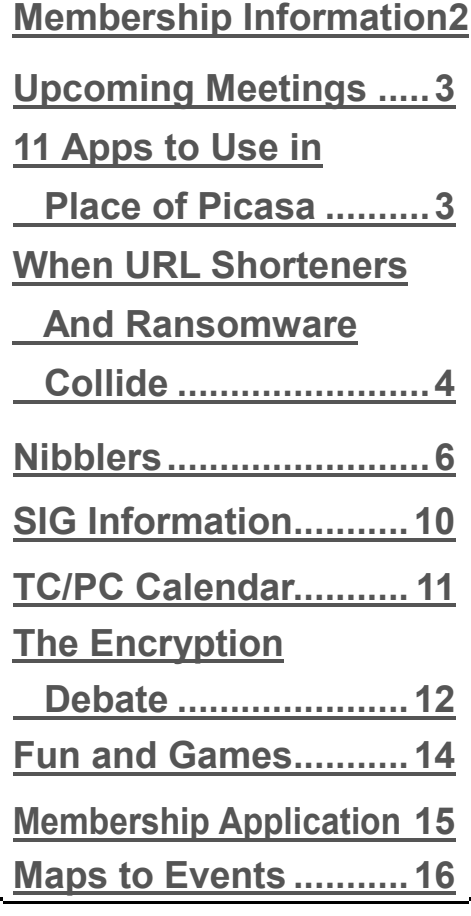

**TC/PC is a**

# **General Meeting Tuesday, April 12, 2016 7:00 PM**

# **Mirrorless Cameras**

**Location: National Camera Store 7101 France Ave South Edina, MN 55435 [NE Corner of France Ave S and Hazelton Rd]**

 At our April meeting, Jason Brown from National Camera will be enlightening us on the latest trend in digital cameras, the mirrorless camera. With the competition from cameras on smart phones, the digital camera industry took quite a hit over the last few years. To try to gain back an audience for cameras the focus has been on mirrorless cameras. Because the cameras do not have a mirror they are significantly lighter weight than DSLR cameras. As a result they appeal to the camera buffs that like to travel but may not want to haul the bulky DSLR with them. Also a large number of lenses are available for these cameras. The cameras are available from all the established manufacturers— Sony, Canon, Olympus, etc. Jason will give us the lowdown on how they work and what to look for in a camera. Let's have a good turnout to support this company which has always been welcoming to our group.

 Note that the meeting is at the National Camera Store. From France, take Hazelton Rd to enter the parking lot.  $\Box$ 

**Member of 24-Hour Information • [www.tcpc.com](http://www.tcpc.com)**

**Application form inside back cover**

## <span id="page-1-0"></span>**TC/PC Business Members**

Friendship Village

## *Thank You!*

### **The Digital Viking**

The Digital Viking is the *official monthly publication of*  the Twin Cities PC User Group, a 501(c)(3)organization and an<br>all-volunteer organization dedicated to users of IBM-compatible<br>computers. Subscriptions are included in membership. We wel*come articles and reviews from members.* The Digital Viking is a *copyrighted publication and reproduction of any material is expressly prohibited without permission. Exception: other User Groups may use material if unaltered and credited.*

*Disclaimer: All opinions are those of the authors and do not necessarily represent the opinions of the TC/PC, its Board of Directors, Officers, or newsletter staff. TC/PC does not endorse, rate, or otherwise officially comment on products available; therefore, readers are cautioned to rely on the opinions presented herein exclusively at their own risk.* The Digital Viking, *its contributors, and staff assume no liability for damages arising out of the publication or non-publication of any advertisement, article, or other item. All refunds in full or in partial, for advertising, membership or any other item shall be at the sole discretion of the Twin Cities PC User Group Board of Directors.*

### **Advertising**

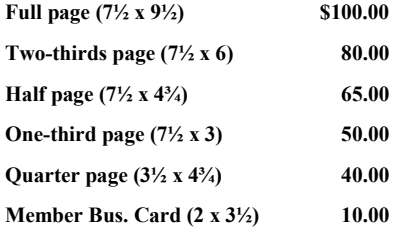

*Multiple insertion discounts available.*

Contact Sharon Walbran at:: SQWalbran@yahoo.com

Deadline for ad placement is the  $1<sup>st</sup>$  of the month prior to publication. All rates are per issue and for digital or camera-ready ads. Typesetting and other services are extra and must be requested in advance of submission deadlines.

Payment must accompany order unless other arrangements are made in advance. Place make checks payable to: **Twin Cities PC User Group**

## **TC/PC 2015-2016 Board of Directors**

Meets once or twice per year. All members welcome to attend. exting details.

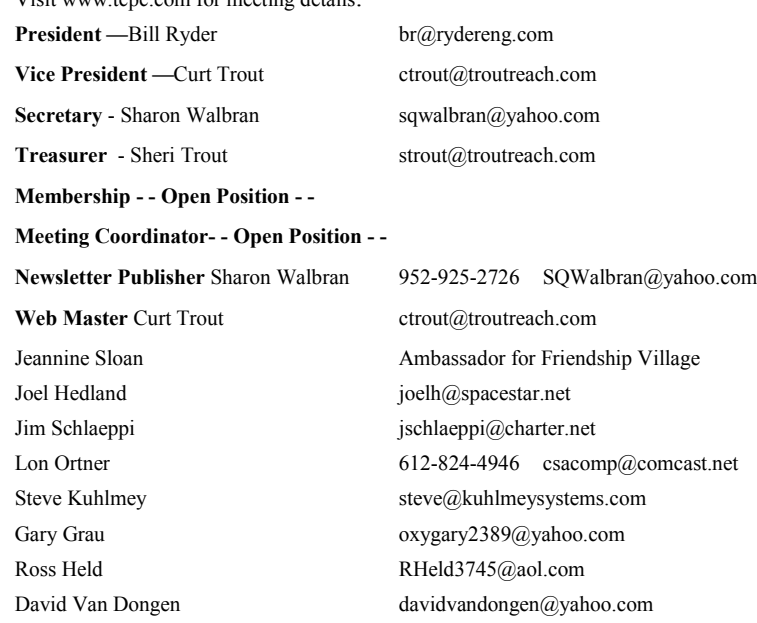

### **TC/PC Member Benefits**

**Product previews and demonstrations**

**Special Interest Groups Monthly Newsletter**

**Discounts on products and services**

**Contests and prizes**

### **Business Member Benefits**

**All of the above PLUS:**

**FREE ½ page ad on payment of each renewal**

**20% discount on all ads Placed in the** *Digital Viking* **Newsletter**

**Up to 5 newsletters mailed to your site (only a nominal cost for each additional 5 mailed)**

### **Newsletter Staff**

**Editor Sharon Walbran**

**Contributors:**

**Jeannine Sloan**

**Sharon Walbran**

### <span id="page-2-0"></span>**Upcoming Meetings**

**Tuesday, June 14—Annual Meeting & Pizza Party.**

### **Tech Topics**

No Tech Topics in April or May. **Tuesday, June 14—All Things Internet—Open Discussion.**

### **Picasa Is Going Away - 11 Apps That You Can Use Instead by Dann Albright, excerpts from articles at [www.makeuseof.com](http://www.makeuseof.com)**

Now that Picasa is going away, a lot of people are going to be looking for an alternative to the muchloved photo organizing and editing app. We've come up with a list of 11 good options that might work well as a replacement for Picasa, and we want to hear your favorites in the comments! A quick note: for the most part, I've tried to stick with free or affordable options here.

#### Online Options

Picasa had both a desktop and an online component, and Google is pushing its users toward moving everything online. You might be understandably hesitant to do this, but some of the best options out there are cloud-based. Here are a few of the better ones.

#### ( *Google Photos*

This is, of course, the most obvious choice (but it's not necessarily the best one). Google is phasing out Picasa so that more people will use Google Photos, and it's going to be very easy to switch between the two. It certainly does provide some advantages; it's integrated with other Google services, including Google Drive; you don't need to open a new account; it's free; it offers basic editing options; it supports RAW files; and the interface is really easy to use.

#### *Flickr*

While it's generally thought of as an image-sharing site, Flickr is also great for photo storage and organization, mostly because of the fact that you receive an entire terabyte of storage for free when you sign up for a free account.

#### *PictureLife*

One of the biggest advantages of PictureLife is that, like Google Photos, it supports RAW files, which means you can store your originals here as well as your edited photos.

#### Desktop Options

The best thing about Picasa was that it was great for organization and also had capable editing tools as well. Unfortunately, that's a bit of a rarity in the photo management software scene, so many of the apps listed here will only perform one of those functions. You may have to start using two different pieces of software to manage and edit your photos.

#### *XnView MP*

This recommendation from one of our readers includes a few editing tools, but it's best used as an image organizer. One of the most useful things you can do with XnView MP is tag your photos so you can easily keep track of groups that don't occupy the same location. XnView's software is available for Windows, Mac, and Linux, and it's free.

#### <span id="page-3-0"></span>*FastStone Image Viewer*

Another recommendation from a MakeUseOf reader, FastStone Image Viewer is like XnView MP in that it has some minor editing capabilities, but is best used as a photo organizer.

#### *Photoshop Elements*

The Photoshop family of software has been the industry standard in photo editing and management for a long time, and there's a good reason: it's really good at what it does. Elements is like a stripped-down version of Photoshop that helps you organize and edit all of your photos.

#### *Microsoft Photos*

Like the Photos app on OS X, this is a native app available for Windows users from the Microsoft Store.

#### *JetPhoto Studio*

If your needs are simple, and you just want a program that will help you organize your photos and do the most basic of edits, JetPhoto could be a contender.

#### *Paint.NET*

If you're going to use an app like FastStone or JetPhoto that's great at organization but doesn't provide a whole lot in the way of editing, you're going to need an app that will help you turn your photos into masterpieces. Paint.NET has quietly been gaining market share and has turned into a very popular and capable editor.

#### Moving on from Picasa

Because you'll still be able to download and use Picasa for a while, a lot of people will likely stick with it. But many others will switch to another option to continue getting updates and support from developers. There are benefits to both, and it will be very interesting to see which services see a big boost.

Find the entire article with pictures illustrating each program at: [http://www.makeuseof.com/tag/picasa](http://www.makeuseof.com/tag/picasa-going-what-use-instead/)-going-what-use-instead/ [Go to Page 1](#page-0-0)

### **When URL Shorteners and Ransomware Collide by Malwarebytes Lab**

We are all very familiar with URL shortening services, which are regularly used in Tweets and other social media. It is no secret that cyber criminals also use URL shorteners to aid them in achieving their objectives. URL shorteners are often used by cyber criminals to obfuscate redirects to malicious destinations.

Recently, a URL shortening service was used to shrink a dubious link, obfuscating a malicious destination: 46(dot)30(dot)45(dot)39/Statement.jpg which was actually a malicious script downloader "Statement.js," dropping Cryptowall from 46(dot)30(dot)45(dot)39/yyo.w.

Cryptowall is Ransomware which encrypts files on your computer and demands that a ransom be paid in order to receive instructions (private key) for decrypting your files (in this case, RSA-2048 encryption was used).

During post-infection, the victim is provided with details about what just happened, and a short explanation about encryption. They're also given the steps needed to in order to get the files de-crypted. Finally, they provided details about the specific homepage crafted for them and instructions for downloading and installing the Tor browser.

The text reads as follows:

Cannot find the files you need?

Is the content of the files that you have watched not readable?

Is it normal because the files names, as well as the data in your files have been encrypted. Congratulations!!! You have become a part of a large community Cryptowall.

Your files have been encrypted with the Cryptowall software; the instructions that you find in folders with encrypted files are not viruses, they are your helpers. After reading this text 100% of people turn to a search engine with the word Cryptowall where you'll find a lot of thoughts, advice and instructions. Think logically - we are the ones who closed the lock on your files and we are the only ones who have this mysterious key to open them. Any of your attempts to restore your files with the third-party tools can be fatal for encrypted files.

In case if these simple rules are violated we will not be able to help you and we will not try because you have been warned. For your attention the software to decrypt the files (as well as the private key that comes fitted with it) is a paid product. After purchasing the software package you can 1) Decrypt all your files 2) Work with your documents 3) View your photos and other media content 4) Continue your habitual and comfortable work at the computer IP details:

IP Location: Russian Federation Russian Federation Moscow Eurobyte Llc ASN: Russian Federation AS35415 WEBZILLA Webzilla B.V. (registered Aug 03, 2005) Resolve Host: vz110372.eurodir.ru Whois Server: whois.ripe.net IP Address: 46.30.45.39 Reverse IP: 1 website uses this address.

Ransomware is nothing new but cyber criminals are constantly coming up with tradecraft to stay one -step ahead of of the security industry. This short blog is not meant to single out a specific URL shortener service nor is it meant to be a high-level analysis of Cryptolocker.

This blog is more focused on arousing awareness when dealing with shortened links. There are precautions that can be taken to avoid clicking on a malicious shortened link, such as not clicking on a shortened link if you do not know who it is from. If you want to take additional measures, there are services that unshorten shortened URL's such as: checkshorturl.com

Furthermore, it is highly recommended that you use anti-virus and anti-malware in conjunction for the best possible protection.

Malwarebytes Anti-Malware protects users from this attack, including blocking identified malicious IPs and domains associated with Ransomware.

<span id="page-5-0"></span>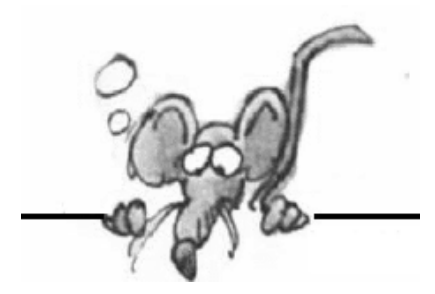

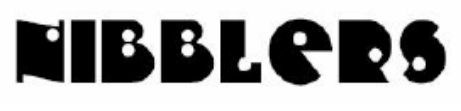

**By Jeannine Sloan**

## **Change Default Search Provider in Internet Explorer 10 and 11:**

- 1. Click the gear icon in the top right corner of the browser window.
- 2. Select Manage add-ons.
- 3. Select Search Providers.
- 4. In the bottom left corner of your screen, click Find more search providers.
- 5. Select Google.
- 6. Click the Add to Internet Explorer button.
- 7. When the window appears, check the box next to Make this my default search provider.
- 8. Click Add.

## **Free Online Ebook Collection Launches for All Minnesotans**

Ebooks MN is a collection featuring content from Minnesota's independent publishers. The opening-day collection includes about 2,500 titles, and we plan to add more soon. "Biblioboard" Reader is available from iTunes, Google Play, and Kindle. Minitex will manage access to Ebooks MN. No digital rights management (DRM) is required. We have permanent access to these titles, there is no limit to the number that can be checked out at a time, and readers can keep them as long as they wish. As with ELM, there is no additional cost for libraries to use the collection. [http://cmle.org/2016/02/05/ebooks](http://cmle.org/2016/02/05/ebooks-mn-now-available-in-preview-mode/)-mn-now-available-in-preview-mode/

## **Windows 10 Symbols, Emojis, and Other Special Characters**

Entering special characters, including foreign currency symbols, fractions, and emoji, is a cumbersome task on most physical keyboards. Use this hidden Windows 10 option to open an onscreen keyboard that puts all those options at your fingertips.

Right-click any empty space on the taskbar to open the taskbar customization menu and then click the "Show touch keyboard button" option. The "on-screen keyboard" icon is now available in the notification area. Click it to activate the keyboard. Read instructions at this zdnet site: http://tinyurl.com/gwdsbqf

## **Security Debate**

"we must decide the balance between our personal right to privacy and digital liberties, and the authority of the government to seek out information in the name of national security." [http://www.nytimes.com/2016/02/28/technology/farhad](http://www.nytimes.com/2016/02/28/technology/farhad-and-mike-hash-out-the-weeks-big-topic-apple.html?emc=edit_th_20160228&nl=todaysheadlines&nlid=67799023)-and-mike-hash-out-the-weeks-big-topic[apple.html?emc=edit\\_th\\_20160228&nl=todaysheadlines&nlid=67799023](http://www.nytimes.com/2016/02/28/technology/farhad-and-mike-hash-out-the-weeks-big-topic-apple.html?emc=edit_th_20160228&nl=todaysheadlines&nlid=67799023)

## **Picasa after March 16**

Computer users who are invested in the **Picasa desktop software** should know that if downloaded before March 16, 2016, it will still work for the foreseeable future. However, no new updates will be incoming, and Google will not be liable for any security risks that might occur. Read Windows Club article here: <http://tinyurl.com/jfbwbxl>

## **Possible Replacement for Picasa**

You can use the editing tools in Photo Gallery to improve a photo's composition, exposure, detail, color, and some other photo options. Not all file types can be edited. [http://windows.microsoft.com/en](http://windows.microsoft.com/en-US/windows-live/windows-essentials-help?T1=t6#v1h=tab2)-US/windows-live/windows-essentials-help?T1=t6#v1h=tab2

## **User Agent String**

Your online fingerprint, or user agent string, is made up of all the information your computer sends out to Web servers while requesting a website. This includes what browser and operating system you're using, as well as your resolution. This site lets you see what this information looks like. Your fingerprint isn't necessarily unique, but can be used to track you even when everything else is obscured. Read more: [http://www.digitaltrends.com/computing/how](http://www.digitaltrends.com/computing/how-to-browse-the-web-privately/#ixzz428QoCOCP)-to-browse-the-web-privately/ [#ixzz428QoCOCP](http://www.digitaltrends.com/computing/how-to-browse-the-web-privately/#ixzz428QoCOCP)

## **Customize the 'Send to'List in Windows 10**

The send to feature in Windows is a quick way to move files around on your PC, but the default list of destinations may not be the ones you use most. Here's how to customize your send to destinations:

To customize the list, press the Windows key + R. Then type the command shell:sendto and press enter.

The folder with all the items you see on the Send To list will pop up. To delete an item, just right click it and select delete. To add destinations, like the Videos or Music folders, by dragging them from the menu on the left.

From Windows expert Ed Bott

## **Smart Devices**

Smart, connected products are products, assets and other things embedded with processors, sensors, software and connectivity that allow data to be exchanged between the product and its environment, manufacturer, operator/user, and other products and systems. This site from the Windows Club discusses security for smart devices. <http://tinyurl.com/jrd7hqw>

## **Window 10 Built-In Storage Management Tools**

The overall view displays the capacity and used space for all available fixed drives. Click the entry for your system drive to see a bar chart that breaks down how it's being used, with a color-coded list of categories beneath it. Keep drilling and you'll find some extremely useful tools. Read the ZDNet article here:

<http://tinyurl.com/zlsahgv>

## **FTC Security Guidelines**

- 1. Start with security.
- 2. Control access to data sensibly.
- 3. Require secure passwords and authentication.
- 4. Store sensitive personal information securely and protect it during transmission.
- 5. Segment your network and monitor who's trying to get in and out.
- 6. Secure remote access to your network.
- 7. Apply sound security practices when developing new products.
- 8. Make sure your service providers implement reasonable security measures.
- 9. Put procedures in place to keep your security current and address vulnerabilities that may arise.

10. Secure paper, physical media, and devices.Read the article for an explanation of each:

[https://www.ftc.gov/system/files/documents/plain](https://www.ftc.gov/system/files/documents/plain-language/pdf0205-startwithsecurity.pdf)-language/pdf0205-startwithsecurity.pdf

## **AARP Program Hopes to Bridge Tech Gap**

AARP announced plans today to help bridge the gap between old and new technology for the 50-plus crowd.

The program, called AARP TEK (Technology, Education and Knowledge), includes an online platform and hands-on education sessions that will help older folks understand how to navigate new hardware, software and social media. The platform offers sessions such as "intro to tablets and smartphones" and "staying connected with apps." [http://www.aarp.org/home](http://www.aarp.org/home-family/personal-technology/tek/)-family/personal-technology/tek/

## **Windows 'Clean Up System Files' Feature**

For an easily understood explanation of the evolution and behavior of the disk-cleanup tool read this article at Tech Republic:

<http://tinyurl.com/zqw6wtu>

The article provides instructions for the tool's use, especially in Windows 10 on a machine that was upgraded from earlier version(s). I found this article worth adding to my favorites.

#### . **India's White Hats Lead the World at Facebook**

"India's white hat hackers have been singled out by Facebook for their prolific contribution to the social network's four year old bug bounty program.

The rewards earned were substantial but could probably have earned more by selling their exploits to criminals rather than Facebook.

Just like all the other white hat contributors to bug bounty programs around the world they made a choice to do the Right Thing, and we're glad they did." Read the Naked Security article here: <http://tinyurl.com/hb4krwu>

### **Facebook is Watching**

There was a story on Channel 11 news about Facebook and how much information the Apps collect about you for advertising purposes. This is the link that gives you information on how to fix the situation. [http://www.kare11.com/news/nation](http://www.kare11.com/news/nation-now/facebook-is-watching-and-tracking-you-more-than-you-probably-realize/88695309)-now/facebook-is-watching-and-tracking-you-more-than-youprobably-[realize/88695309](http://www.kare11.com/news/nation-now/facebook-is-watching-and-tracking-you-more-than-you-probably-realize/88695309) Contributed by Sallie Northrop

### **Who Controls Your Facebook Feed?**

A small team of engineers in Menlo Park; a panel of anonymous power users around the world; and, increasingly, you. Slate explains it here: <http://tinyurl.com/zngrfhpl>

### **How to Make Calls in Facebook Messenger**

Facebook offers free voice calling to other Facebook users, as long as you're connected to the internet (data charges may apply if not connected to Wi-Fi) which is great for people that don't have a lot of minutes on their contract, as well as those on pay as you go. Simply tap on the phone icon in the top right-hand corner of any conversation to call your friends (the same can be done for video calls by tapping the camera icon). Find more tips like this at PCAdvisor <http://tinyurl.com/zs2rsy5>

### **Ellen Shows Pictures from Facebook**

Try not to waste too much time here: <https://www.youtube.com/watch?v=SCaKuAdKumA>

### **MOA has NO Central Heating System!**

"MOA does not use a central heating system; instead, the comfortable 70 degrees is maintained yearround with passive solar energy from 1.2 miles of skylights and heat generated from store fixtures and lighting and the body heat from more than 40 million visitors." <http://tinyurl.com/jt54w5f>

### **How to Sit In Front Of Computer**

The Windows Club reviews ergonomics of computer use. Remind yourself of these recommendations: <http://tinyurl.com/j6sbud2>

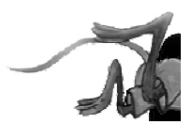

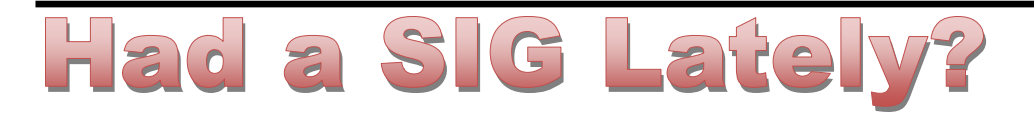

Don't forget to visit our Saturday SIGs and take home a bundle of new information. 1st and 3rd Saturdays of the month. Check the calendar on page 11. Note that the SIG on Saturday is canceled for May but will meet again the 1st Saturday of June.

## <span id="page-9-0"></span>**Special Interest Groups (SIGs)**

**w Work phone h Home phone c Cell phone \* Meets at an alternate location**

**Most SIGs will meet at Edina Executive Plaza, Conference Room #102, 5200 Willson Road, Edina, MN Confirm with a SIG group if they meet elsewhere. For more info contact the SIG Leader(s) listed here.**

**Microsoft Access**

#### **Board of Directors\***

All members are welcome! Check www.tcpc.com for location. **Selected Saturday mornings**

#### **Linux on Saturday**

This is for the Linux newbie and those trying to come over from Microsoft to a different operating system. **First Saturday @ 9 AM-Noon Note: No Meetings June-August**

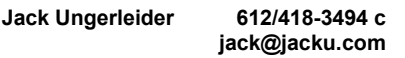

#### **Tech Topics**

**Technical presentation/discussion on various technical topics from the following areas:** 

- **Web/Internet**
- **Mobile Devices and Apps**
- **Playing with Programming**
- **DIY (3D Printing, R-Pi, other hobby electronics, etc.)**

#### **Second Tuesday @ 6:00-7:00 PM Every month Right before the general meeting.**

**Jack Ungerleider 612/418-3494 c jack@jacku.com**

#### Directions to **Summit Place** for **General Meetings**:

Proceed to Eden Prairie Center Flying Cloud Drive . [Flying Cloud Drive runs along the West side of the Eden Prairie Center.] Once you have driven past Eden Prairie Center (on the left) along Flying Cloud Drive you will come to a stop light at Prairie Center Drive. The next intersection with a stop light and left turn lane is Fountain Place. Turn left at Fountain Place and go straight into the parking lot. Turn left again to the first covered entry way of Summit Place. There is plenty of parking in the large parking lot in front of the first Summit Place covered entry way. When you enter the door at the first covered entry way, ask to be directed to the Performance Room for the TC/PC meeting. For a map of more detailed directions and *info on Web SIG and Board meeting*, check the TC/PC website.

All levels. Presentations by expert developers within the group and by MS reps. **Third Saturday 9:00 AM—Noon Note: No Meetings June-August**

**Steve Kuhlmey 952/934-8492 skuhlmey@hotmail.com**

#### **Microsoft Office**

Addresses the use, integration, and nuances of the Microsoft Office applications. **Combined with Systems on Saturday Third Saturday of the Month 9:00 AM—Noon Note: No Meetings June-August**

**Steve Kuhlmey 952/934-8492 skuhlmey@hotmail.com** **Get SIG announcements!** *Link from [www.tcpc.com](http://www.tcpc.com)*

Directions to **Edina Executive Plaza**  for **Systems on Saturday, Access, Word and Picture Perfect SIGs**: Take Highway 100 to the 50th Street/Vernon exit. [If you have come from the north, cross back over Highway 100 to the east side.] Take the first right and go past Perkins [The golf course will be on your left.] and continue on the east frontage road (Willson Road) to the next building—5200 . There is ample parking in the building's lot. Conference Room  $#102$  is on 1st flo $\phi$ 

## Help yourself by helping others!

## Join the team & share your knowledge with others.

**Contact TC/PC at [www.tcpc.com](http://www.tcpc.com)**

<span id="page-10-0"></span>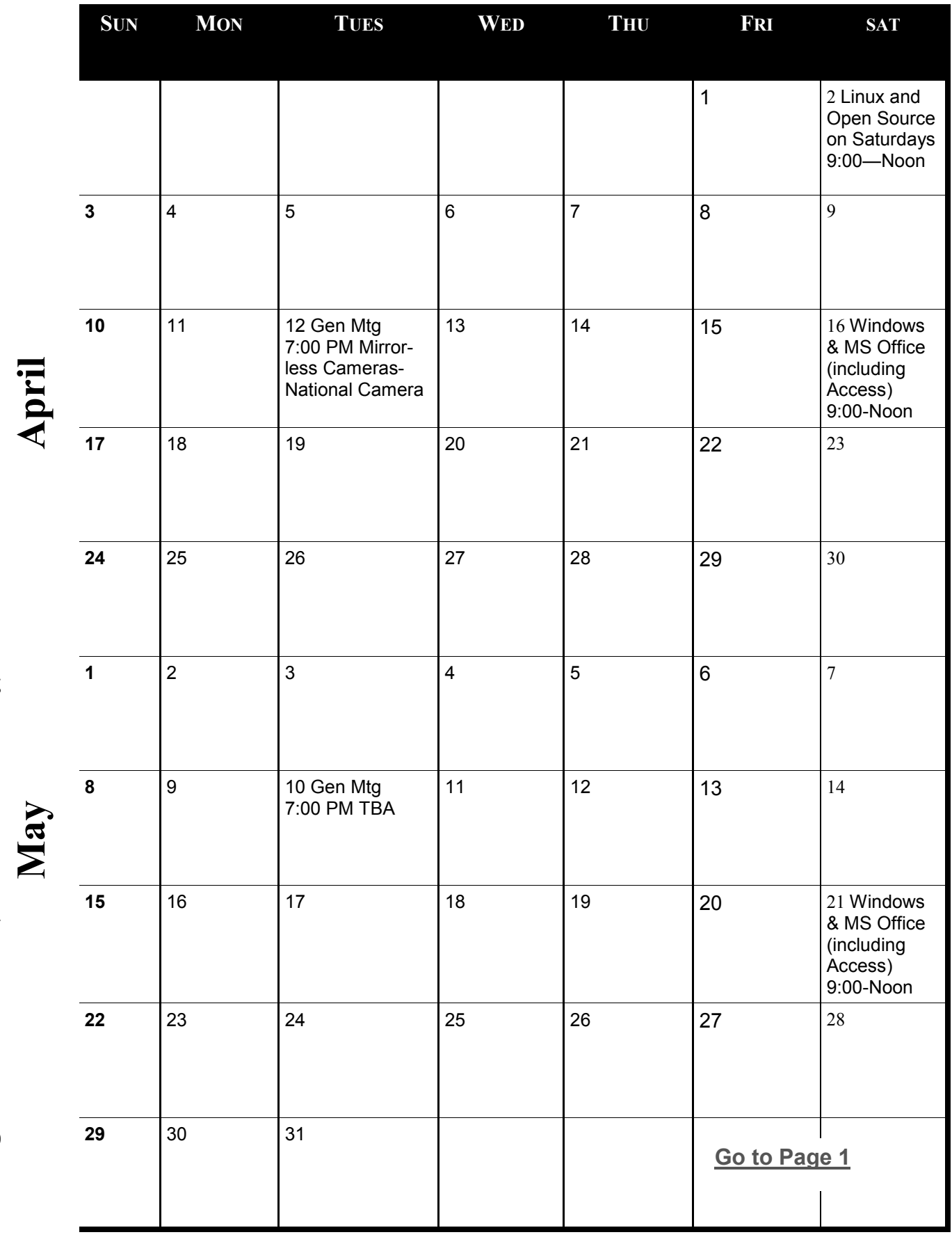

Meetings start at 7:00 PM (9:00 AM on Saturday) unless otherwise noted. \*Meets at Edina Executive Plaza. **Meetings start at 7:00 PM (9:00 AM on Saturday) unless otherwise noted. \*Meets at Edina Executive Plaza.**

### <span id="page-11-0"></span>**The "Encryption" Debate by Steve Gibson, Gibson Research, www.grc.com**

"Encryption" is quoted in the title of this essay because encryption is NOT what any of this is actually about. The debate is not about en-cryption, it's about access. It should be called "The Device Access De-bate" and encryption should have never been brought into it.

Modern smartphones have batteries, screens, memory, radios, encryp-tion, and a bunch of other stuff. Collectively, they all make the phone go, they are all good, and we want as much of each them as the device's manufacturer can squeeze in. We do not want smaller batter-ies, lower resolution screens, less memory, less capable radios, or weaker encryption. And it is entirely proper for Apple to boast about the battery life, screen resolution, memory, radio, and encryption strength of their products. The FBI is entirely correct when it says that Apple is actively marketing the newly increased encryption strength of their latest phones and operating systems. That's as it should be, in the same way that Apple is marketing their device's bat-tery life and screen resolution. Those are all features of modern smartphones, and Apple knows what their users want. We all want those things.

The fourth amendment to the US Constitution states: The right of the people to be secure in their persons, houses, papers, and effects, against unreasonable searches and seizures, shall not be violated, and no warrants shall issue, but upon probable cause, supported by oath or affirmation, and particularly describing the place to be searched, and the persons or things to be seized. The 4th amendment is about managing access. It does not provide that under no circumstances, ever, can duly authorized law enforcement officials enter someone's home. It provides a managed and monitored mechanism — a compromise — between the privacy rights of the individual and the needs of the citizenry who surround that person. And it is under this 4th amendment that US citizens have enjoyed the balanced guarantee that their home is their castle and that only a lawfully issued search warrant, meeting the test of probable cause, would allow law enforcement authorities a legal right to enter.

#### *Mapping the 4th amendment onto encrypted devices:*

Mapping the 4th amendment onto encrypted devices: Without weakening their devices' encryption, Apple could arrange to be able to respond to court orders in the United States. If Apple wished to be able to respond to lawful search warrants to unlock their devices, they could embed a single, randomly derived, high-entropy (256-bit) unique per-device key in the hardware secure enclave of every device. This key would not be derived from any formula or algorithm, so there would be no master secret that might somehow escape or be-come known to a malicious agency. It would be truly random and far too lengthy for any possible brute force guessing attack to be feasible. Upon embedding each individual random per-device key, Apple would securely store a copy of that key in their own master key vault. In this way, without sacrificing anyone's security, only Apple, on a device by device basis, could unlock any one of their own devices.

This might appear to place an undue burden upon Apple. But this, too, seems balanced. Apple is, as the FBI correctly observed, obtaining great marketing value from the strength of their security technology. It is understandable that Apple would rather not be able to respond to court orders to unlock their devices. But this attitude is not in keeping with constitutional precedent. due legal process, and Apple's continuing assistance, could our de-vice be unlocked in compliance with a search warrant. And if, at any time in the future, Apple decided this was the wrong decision, they

could destroy their vault of per-device unlocking keys and we would be no worse off than we are today.

Although the perfect math of encryption does provide for absolute privacy, we all know that privacy can be horribly abused and used against the greater public welfare. The founders of the United States, whom many revere, understood this well. Apple should too.

Follow-up, 20 hours later: I wrote this post to separate the issue of encryption strength from access policy. Much ink and angst has been expended over phrases involving "backdoors" and "weakened encryption." All such con-cerns are red herrings because unbreakable encryption simply gives Apple unbreakable access control.

Apple could design a completely secure facility to manage unlock-ing individual devices. Whether Apple should do so is deservedly one of the most critical questions of our time, and is worthy of truly engaging debate. If we decide that we want to leave things as they are, that's fine. But we should not conflate whatever policy Apple implements with their user's security. We can have both. Users of Apple's products would know that our devices sport the lat-est and greatest strongest encryption, making them utterly impervious to any attacker, hacker, border official, local or foreign government. And that as with the interiors of our homes, only in accordance with with due legal process, and Apple's continuing assistance, could our de-vice be unlocked in compliance with a search warrant. And if, at any time in the future, Apple decided this was the wrong decision, they could destroy their vault of per-device unlocking keys and we would be no worse off than we are today.

Although the perfect math of encryption does provide for absolute privacy, we all know that privacy can be horribly abused and used against the greater public welfare. The founders of the United States, whom many revere, understood this well. Apple should too.

Follow-up, 20 hours later: I wrote this post to separate the issue of encryption strength from access policy. Much ink and angst has been expended over phrases involving "backdoors" and "weakened encryption." All such con-cerns are red herrings because unbreakable encryption simply gives Apple unbreakable access control.

Apple could design a completely secure facility to manage unlock-ing individual devices. Whether Apple should do so is deservedly one of the most critical questions of our time, and is worthy of truly engaging debate. If we decide that we want to leave things as they are, that's fine. But we should not conflate whatever policy Apple implements with their user's security. We can have both.  $\blacksquare$ 

# **Fun and Games**

# <span id="page-13-0"></span>**Unscramble It!**

#### **By Sharon Walbran, Editor, TC/PC Digital Viking**

Can you unscramble these common computer-related words? Fill in the unscrambled answer in the box on the right. Give up? The answers will be posted on our website at www.tcpc.com. Good luck!!

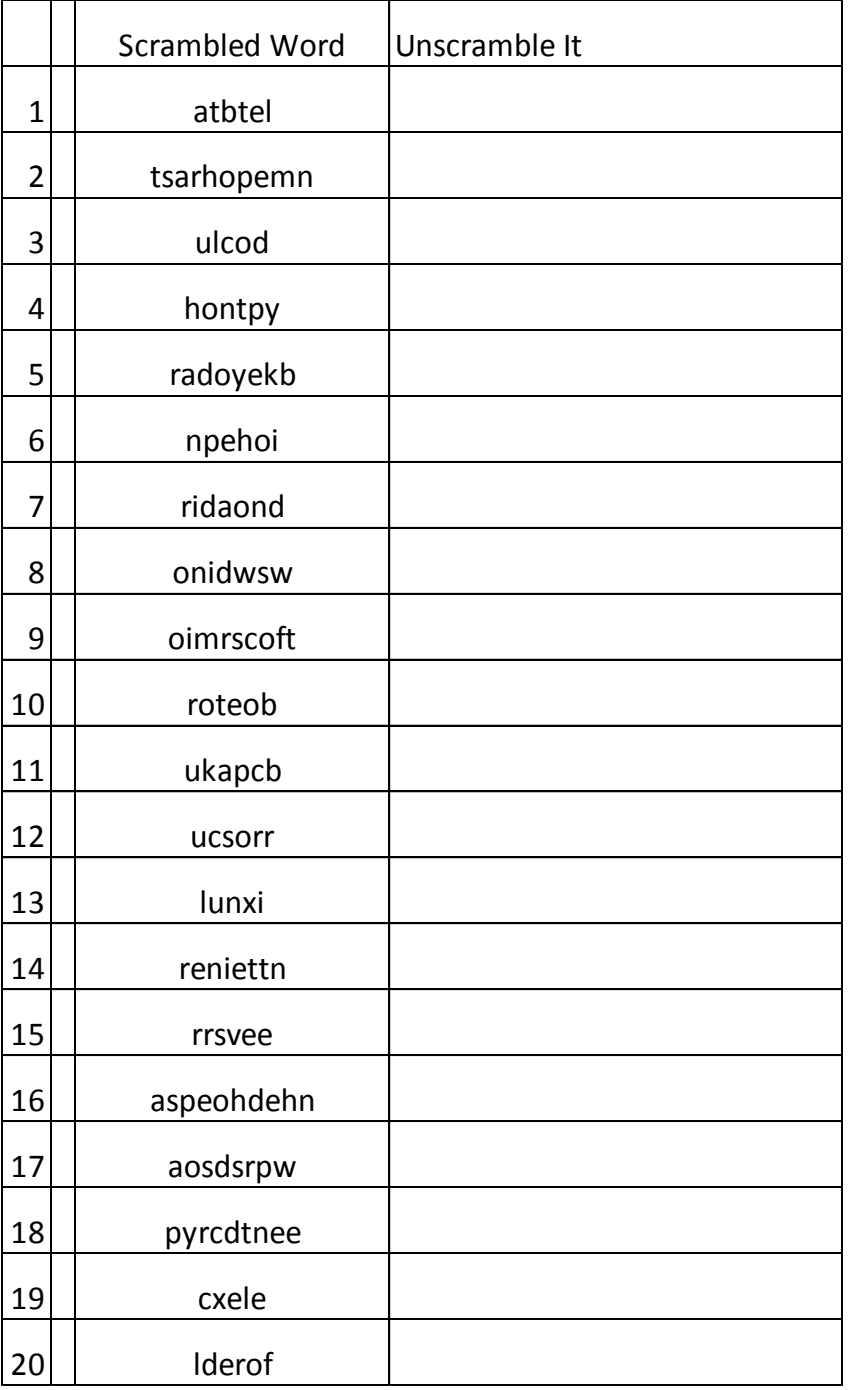

<span id="page-14-0"></span>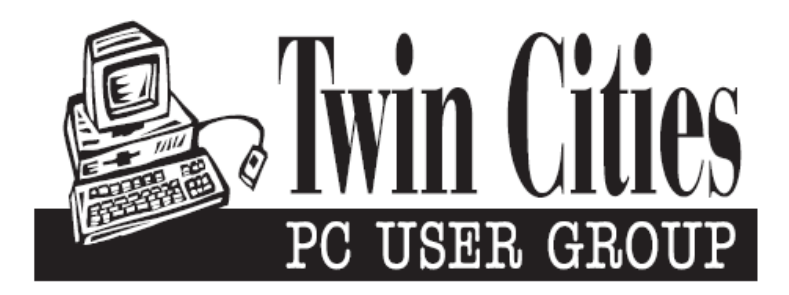

### **You have just read an issue of The Digital Viking.**

### *Would you like to receive this delivered directly to your email or business each month?*

As a member of TC/PC, the Twin Cities Personal Computer Group, one of the benefits is reading this monthly publication at www.tcpc.com..

As a member of TC/PC, you may attend any or all of the monthly Special Interest Group (SIG) meetings and be eligible for software drawings. The small membership fee also includes access to real-live people with answers via our helplines, discounts, and various other perks.

Does membership in this group sound like a good way to increase your computer knowledge?

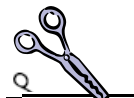

It's easy to do! Simply fill in the form below and mail it to the address shown. (If you use the form in this issue, you will receive an extra month for joining now.)

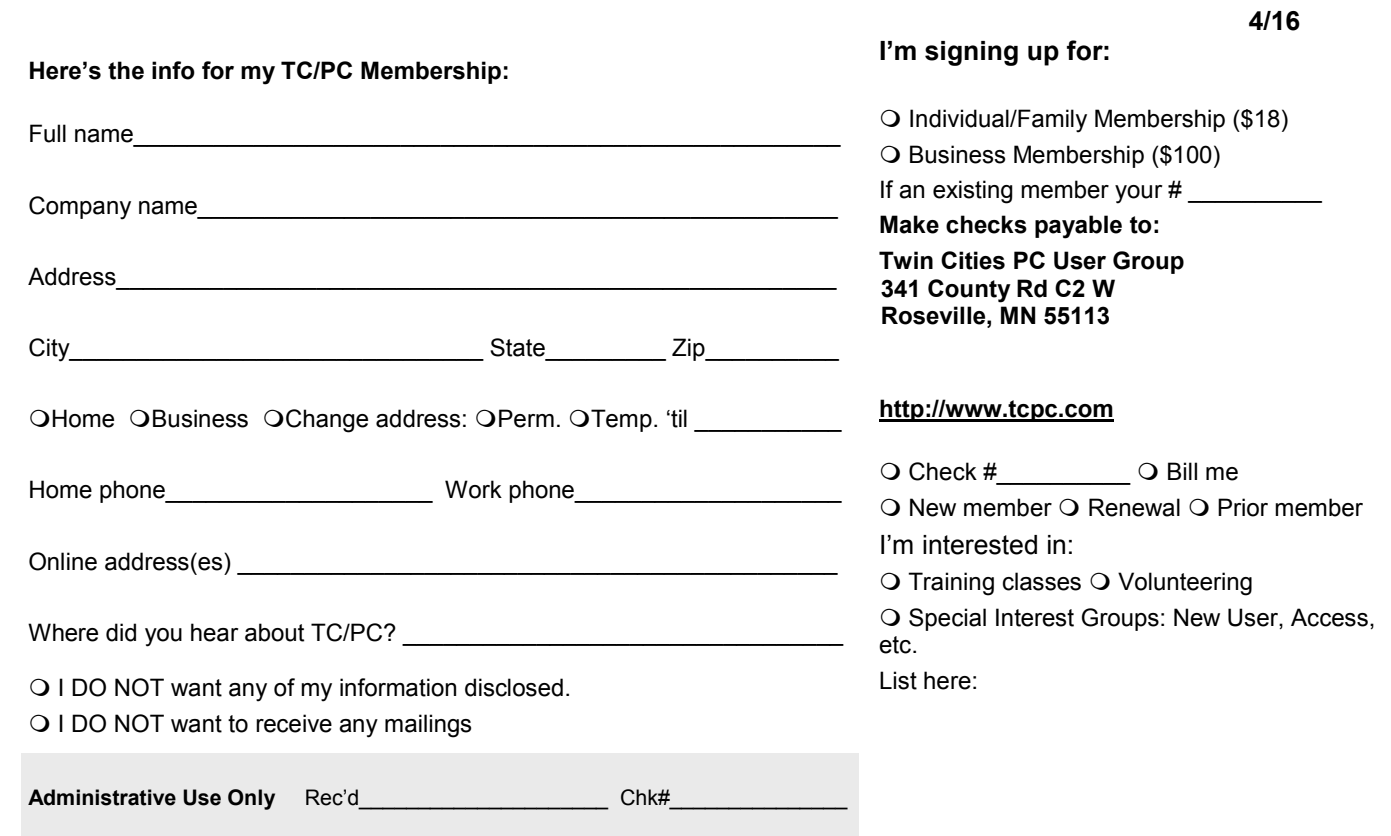

<span id="page-15-0"></span>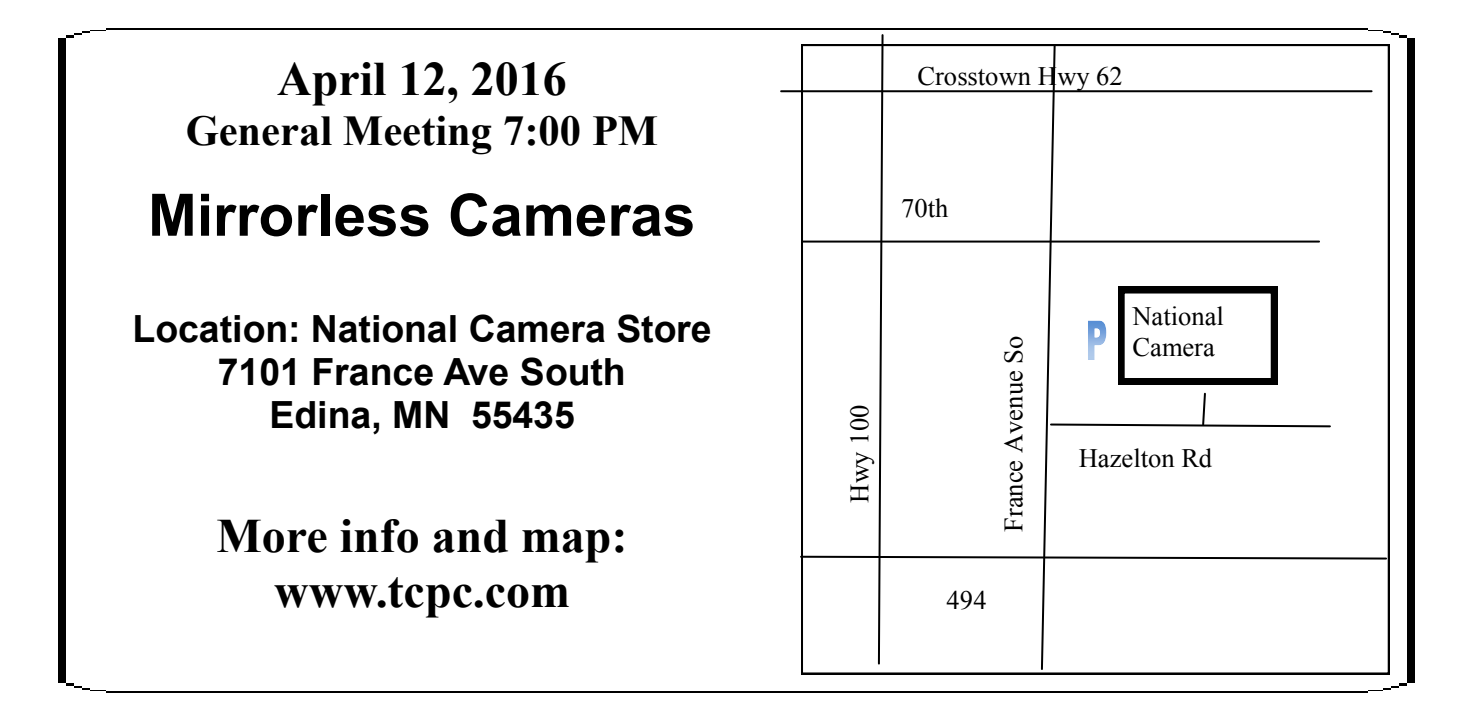

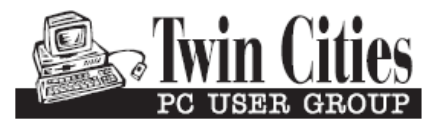

**341 County Rd C2 W Roseville, MN 55113**

FIRST CLASS MAIL